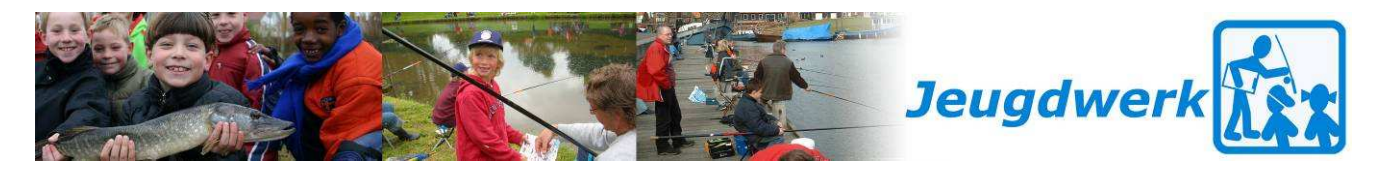

## **Registratie van jeugdleden in HSV Ledenadministratie**

Navraag bij hengelsportverenigingen leert dat er nog veel HSV's zijn die hun jeugdleden niet in HSV Ledenadministratie hebben opgenomen. Deze jeugdleden krijgen daardoor ook geen Stekkiemagazine toegestuurd. Natuurlijk willen wij ook deze jeugdleden informeren over vistechnieken, visdocumenten, specialistengroepen en andere voor jeugd belangrijke zaken op hengelsportgebied.

Daarom is het van belang dat alle jeugdleden juist worden ingevoerd zodat er inzicht geboden wordt in ledenbestanden, de jeugd Stekkie-magazine thuisgestuurd krijgt en bekend wordt met www.stekkie.nl.

Daarom hierbij een overzicht waarbij in 4 stappen wordt beschreven hoe jeugdleden ingevoerd kunnen worden in HSV Ledenadministratie.

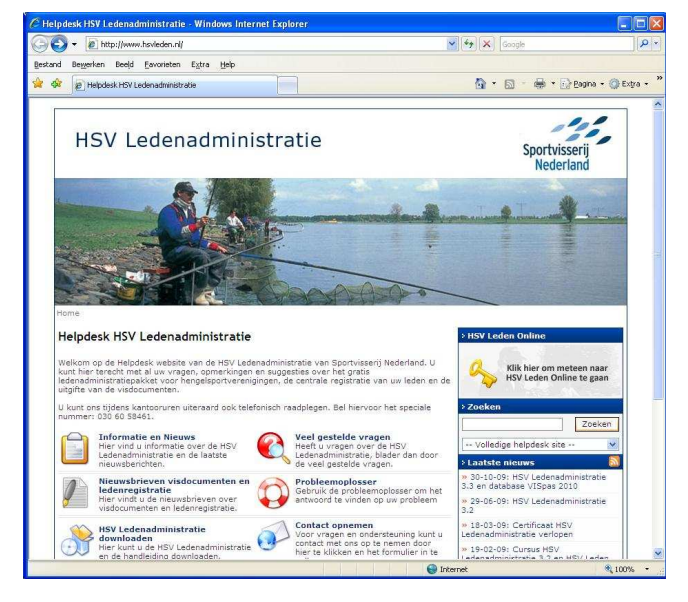

## **Jeugdleden invoeren in 4 stappen**

**Stap 1**: Om jeugdleden in te voeren gaat u allereerst naar de homepage van HSV Ledenadministratie, www.hsvleden.nl.

**Stap 2**: U logt vervolgens in met uw gebruikersnaam en wachtwoord.

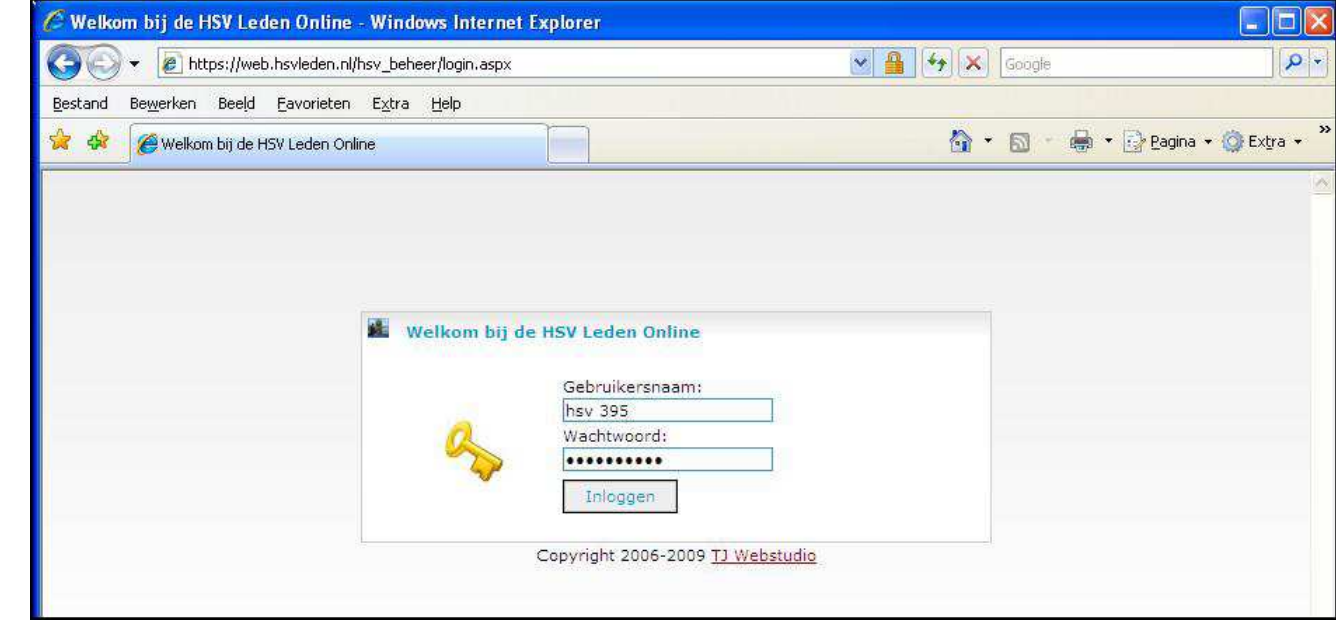

www.sportvisserijnederland.nl info@sportvisserijnederland.nl T 030 - 605 84 00 F 030 - 603 98 74

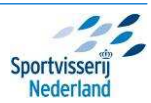

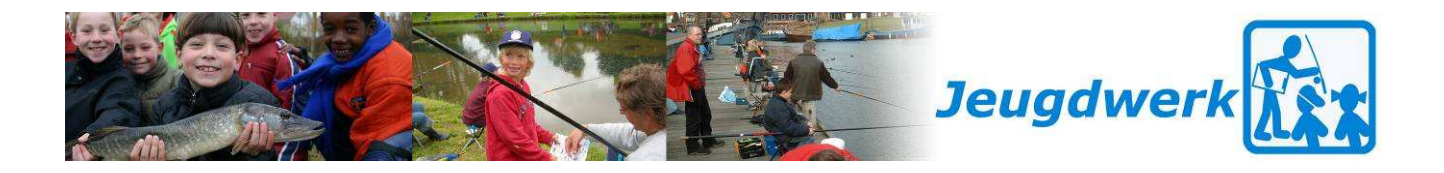

**Stap 3**: Om een jeugdlid in te voeren, klikt u in het hoofdmenu op de knop ledenbeheer en in het submenu dat dan verschijnt voor de optie "Invoeren niet-lid/jeugdlid"

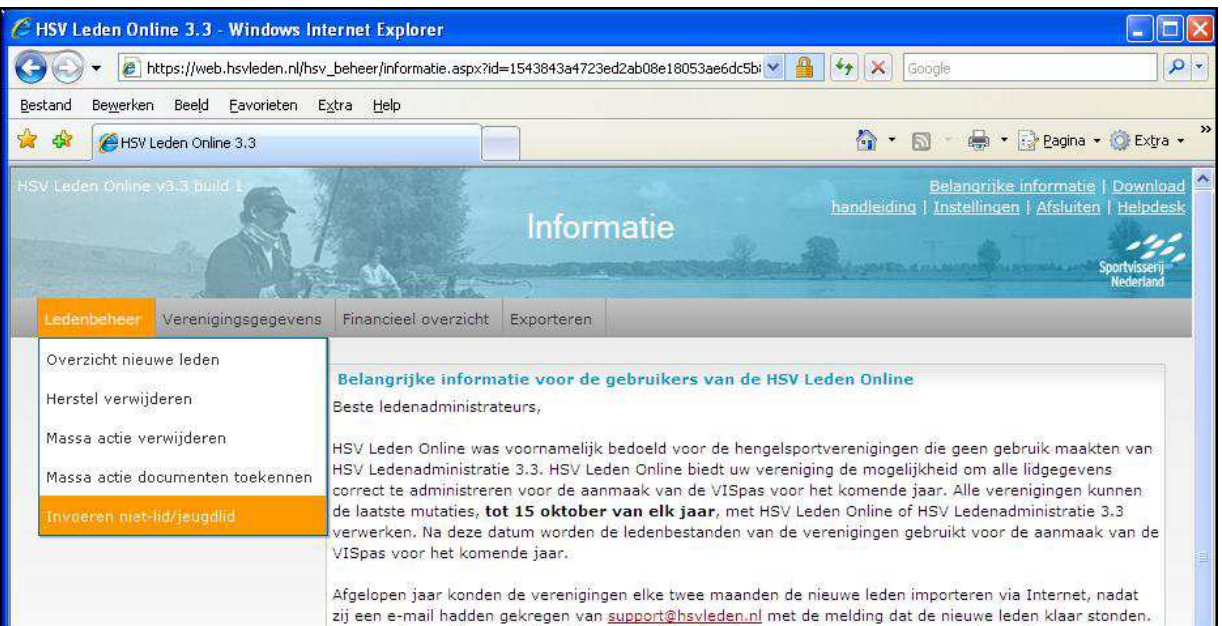

**Stap 4**: Onderstaande figuur geeft een voorbeeld van de gegevens van een jeugdlid. Belangrijk hierbij zijn de categorie en de geboortedatum (2de kolom bovenaan). Bij categorie dient jeugdleden gekozen te worden. Als alle gegevens juist zijn ingevoerd, klikt u op de knop Toevoegen en krijgt dit jeugdlid Stekkie-magazine thuisgestuurd.

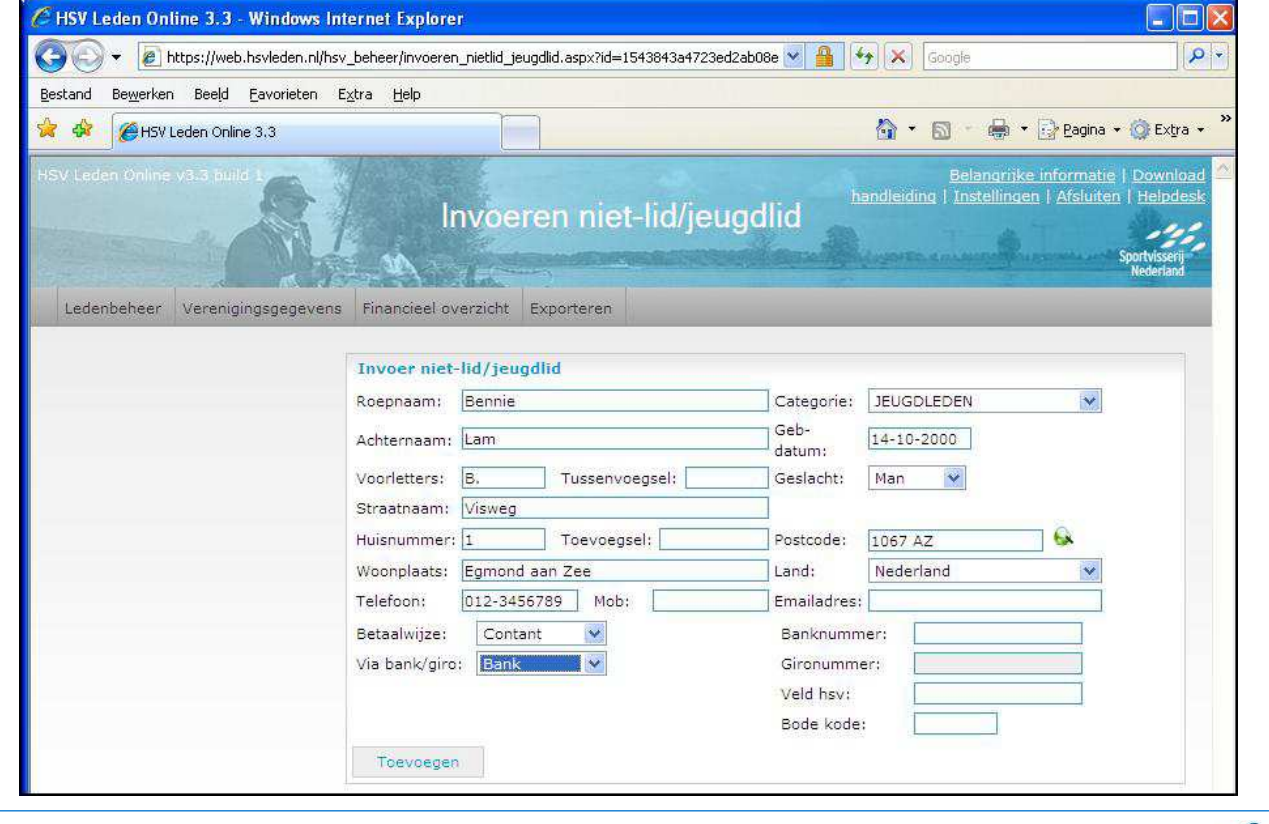

Sportvisserij Nederland Leyenseweg 115, 3721 BC Bilthoven www.sportvisserijnederland.nl info@sportvisserijnederland.nl T 030 - 605 84 00 F 030 - 603 98 74

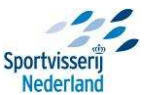

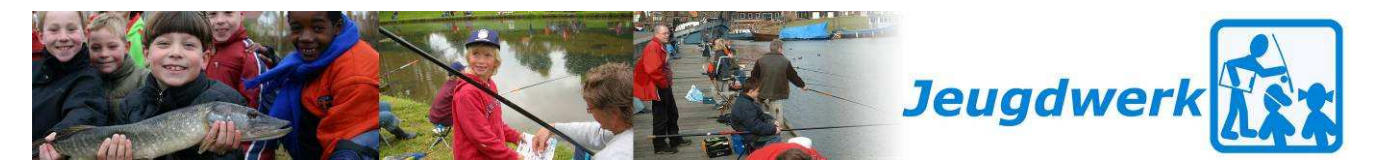

## **Aanleveren van veel jeugdleden**

Het kan natuurlijk zo zijn dat het aantal jeugdleden dat ingevoerd zou kunnen worden erg groot is. Dan kost handmatige invoer veel tijd. Bij meer dan 20 aan te melden jeugdleden kunt u ze aanmelden via een Excel-bestand.

Dat Excel-bestand dient er dan als volgt uit te zien:

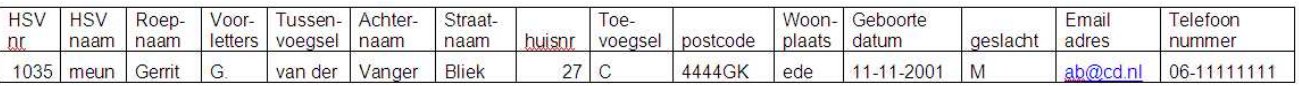

Als u dit bestand per mail verstuurd naar vispas@sportvisserijnederland.nl dan worden uw jeugdleden door ons ingevoerd.

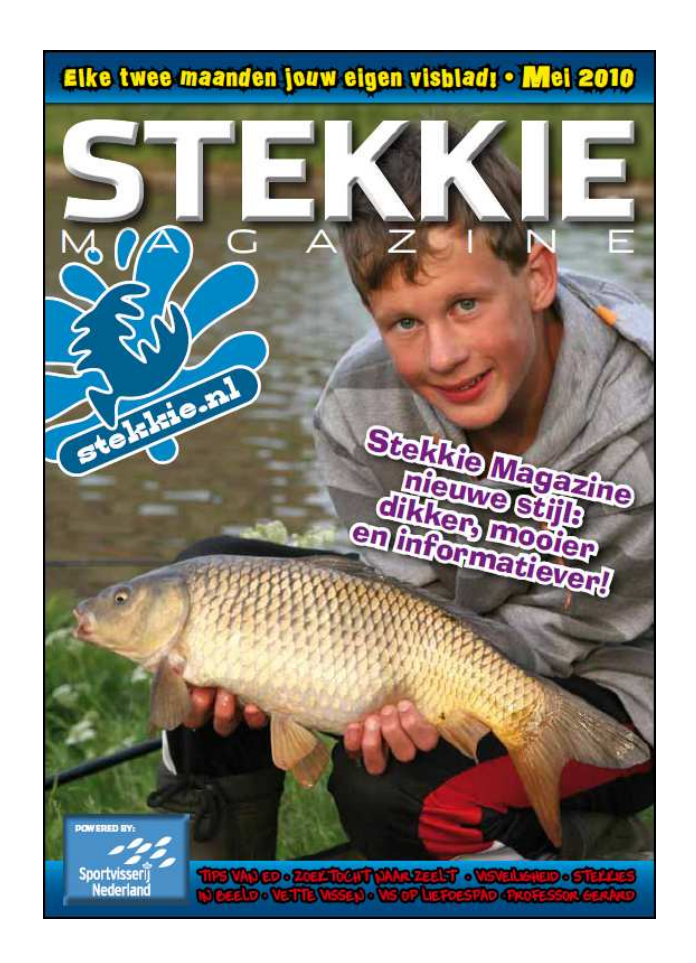

www.sportvisserijnederland.nl info@sportvisserijnederland.nl T 030 - 605 84 00 F 030 - 603 98 74

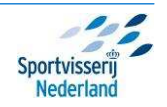